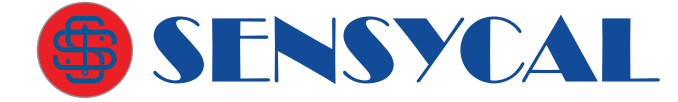

#### Calibração

# SLC100 Calibrador de Malha/Loop

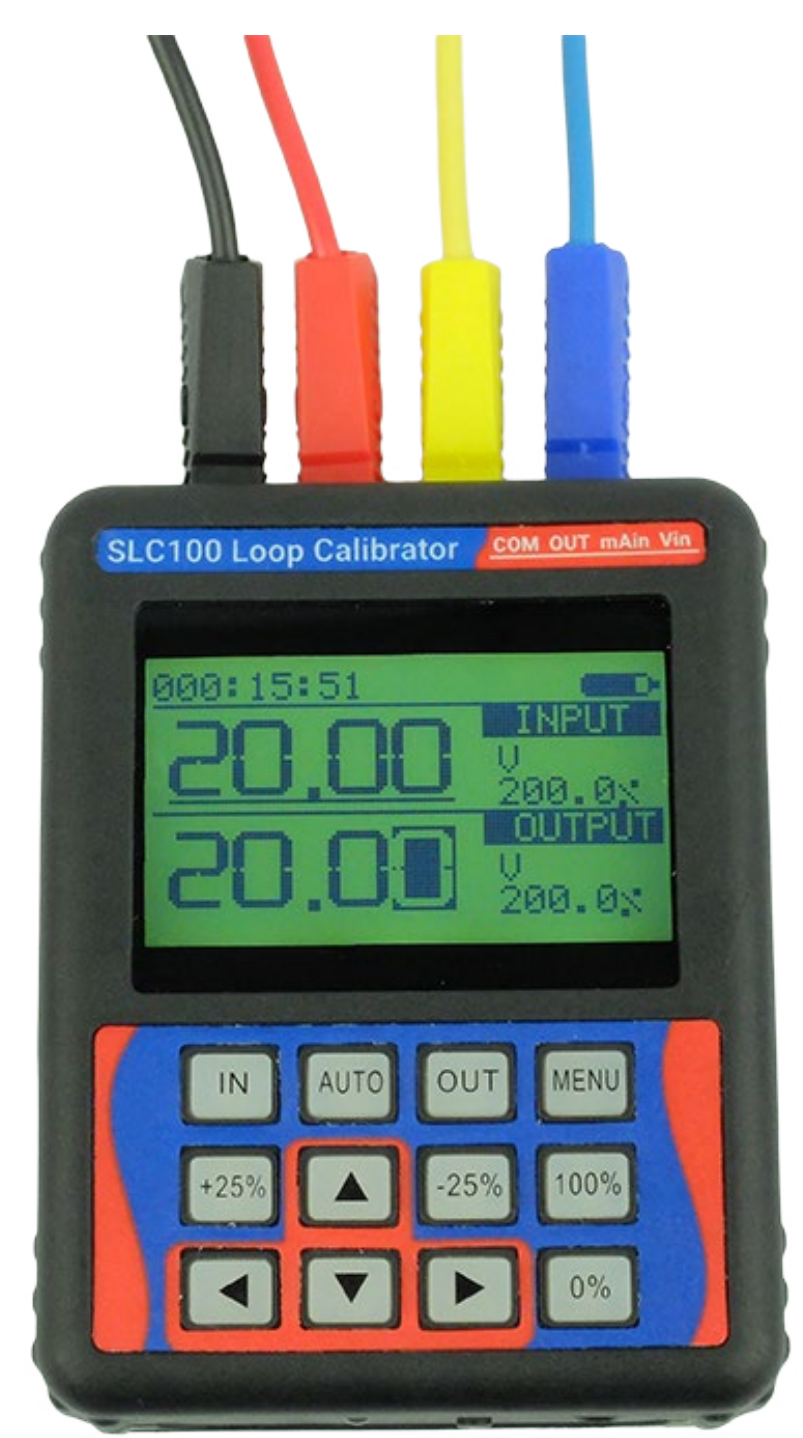

## Guia de Início Rápido

GIR-DE-0005 PT-BR REV. 02

© Sensycal Instrumentos e Sistemas Ltda.

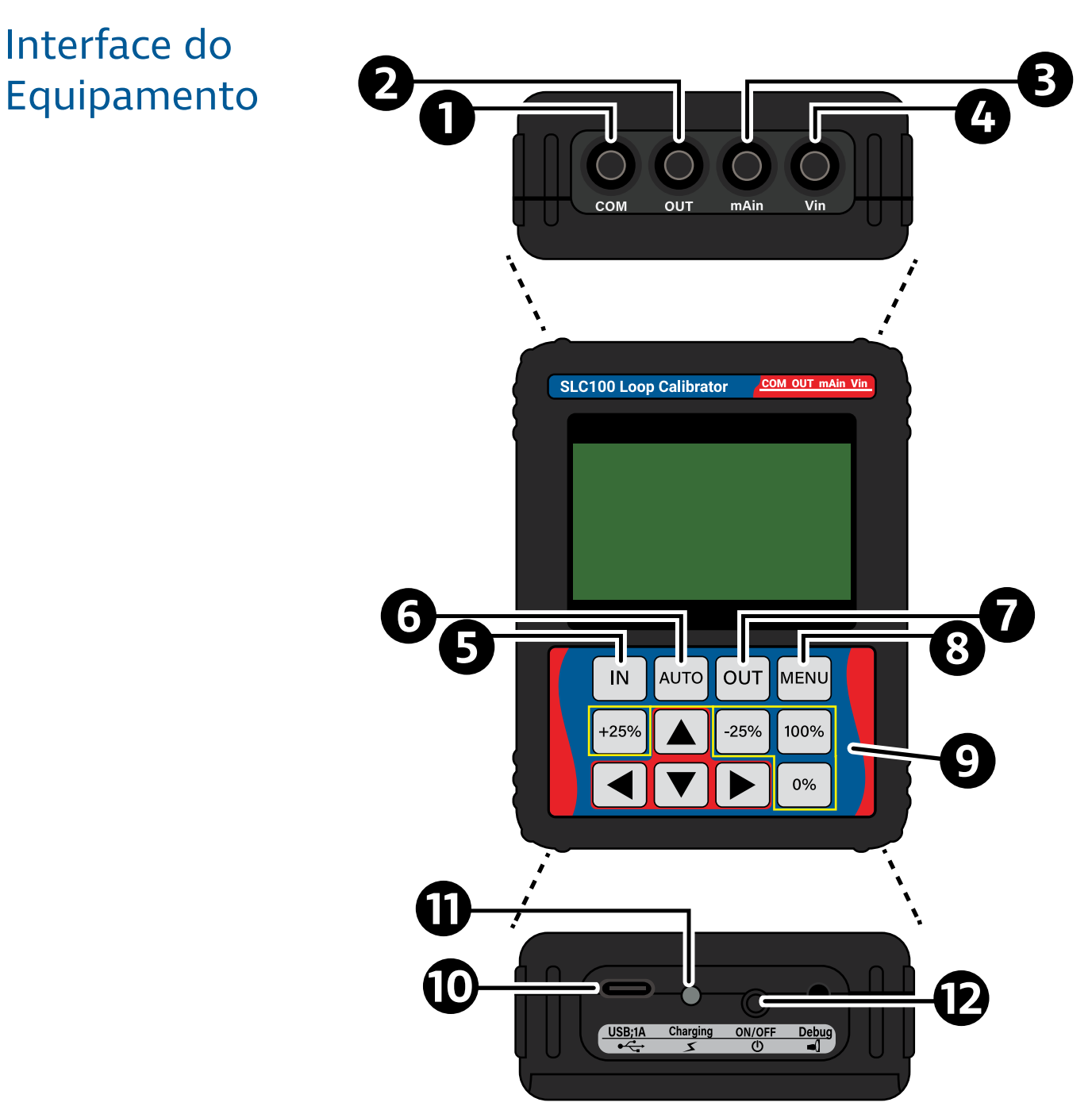

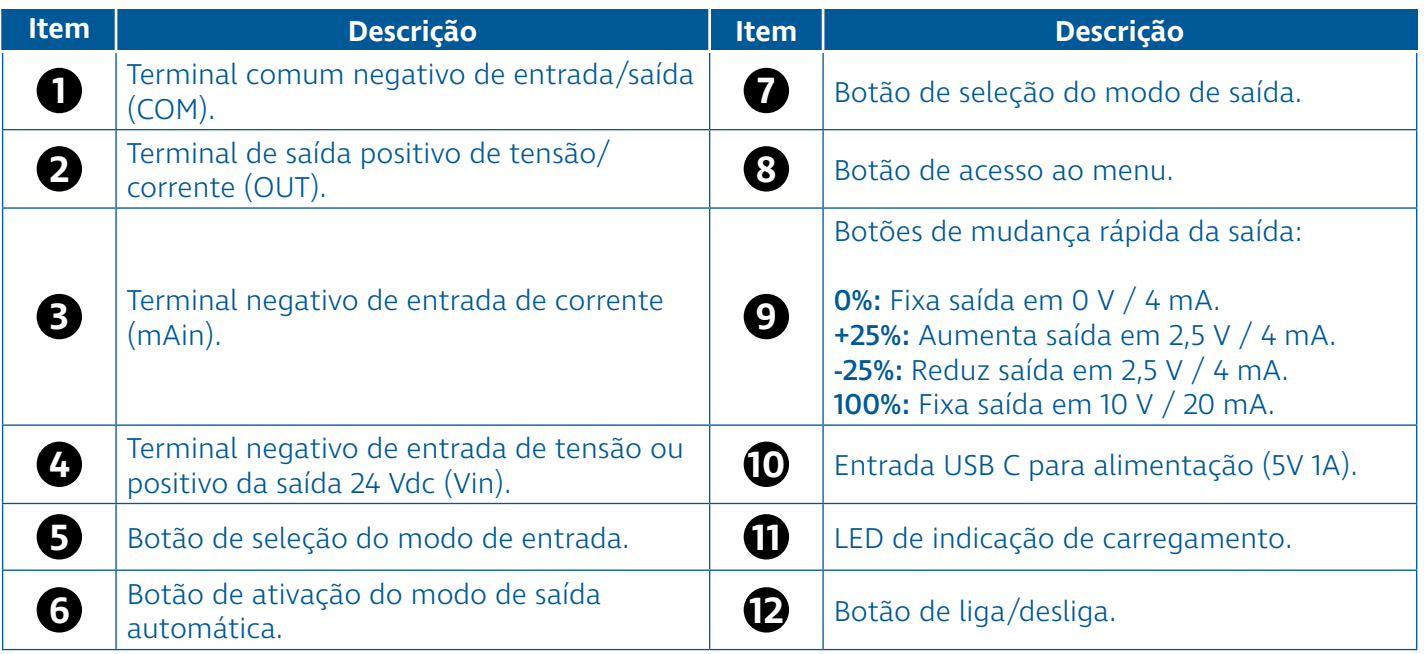

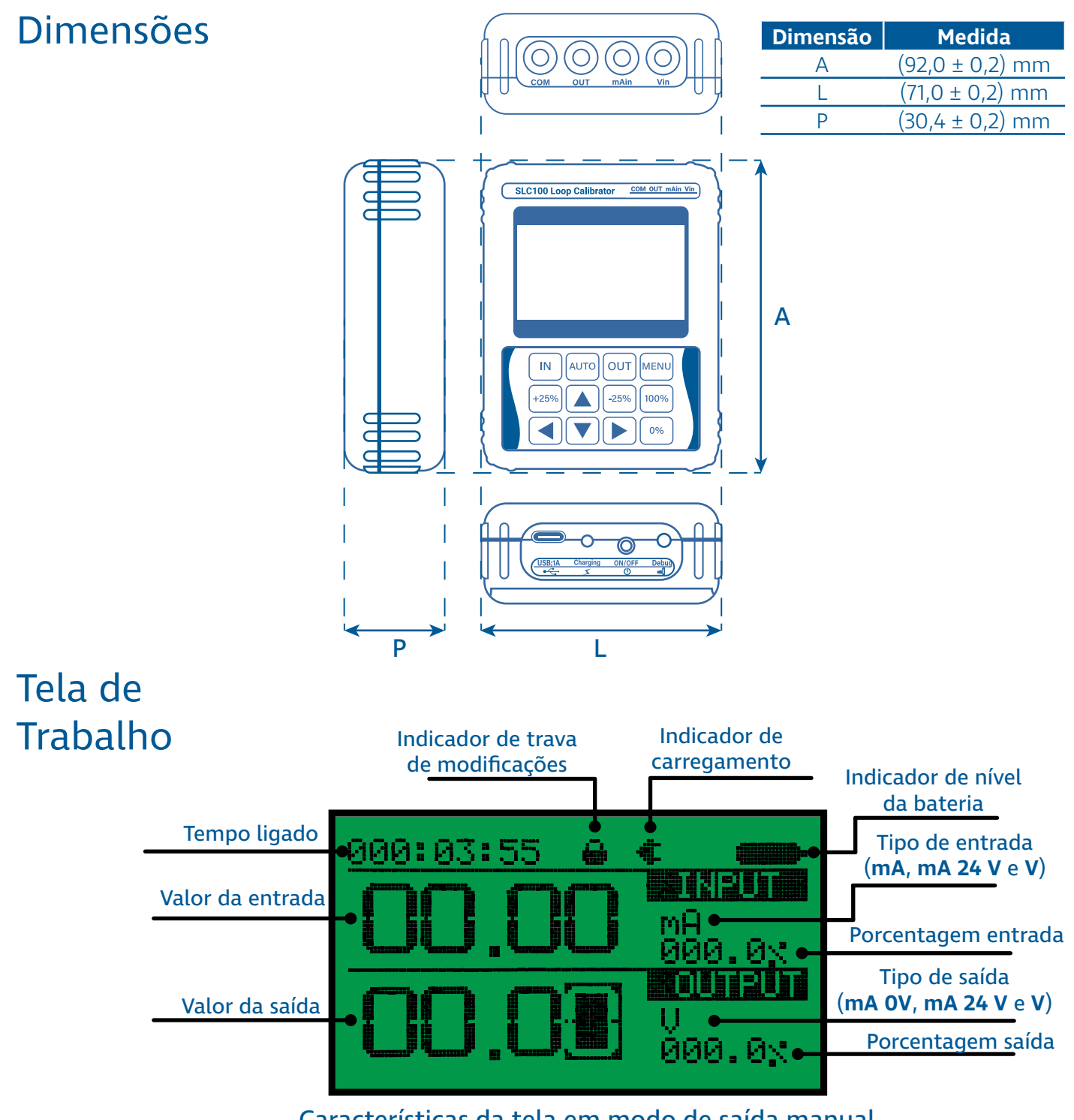

#### Características da tela em modo de saída manual

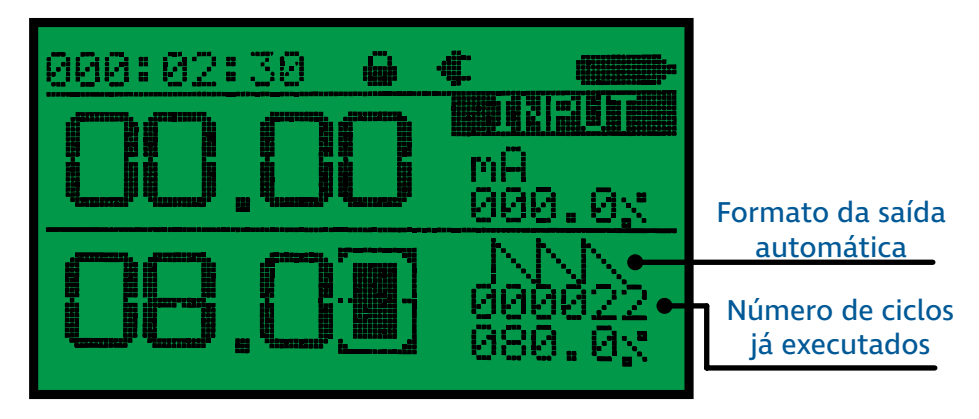

#### Características da tela em modo de saída automática

## Funções Elétricas

O SLC100 pode ser utilizado para geração e medição simultânea de grandezas elétricas.

Existem três modos de operação para medição de grandezas elétrica:

1. Modo de medição de tensão (representado por V).

2. Modo de medição de corrente passiva (representado por mA).

3. Modo de medição de corrente ativa, isso é, medição de corrente com alimentação 24 V dc (representado por mA 24V).

Apenas um modo de medição pode estar ativo em determinado instante. O botão é utilizado para alterar o modo de medição.

Existem também três modos de operação para geração de grandezas elétricas:

1. Modo de geração de tensão (representado por V).

2. Modo de simulação de transmissores, também conhecido como o modo de geração de corrente passiva, simulate, ou XTR (representado por mA 0V).

3. Modo de geração de corrente ativa, também conhecido como current source (representado por mA 24V).

Apenas um modo de geração pode estar ativo em um mesmo momento. O botão **outo** é utilizado para alterar o modo de geração.

Apesar de apenas um modo de medição ou geração poder estar ativo em determinado momento, o SLC100 permite que qualquer modo de medição seja utilizado ao mesmo tempo que qualquer modo de geração. Sua tela indica simultaneamente o valor de entrada da grandeza elétrica medida e o valor de saída da grandeza elétrica gerada. No entanto, as saídas e entradas do SLC100 não são isoladas.

As subseções a seguir ilustram como conectar o SLC100 em cada um dos modos de medição e de geração.

#### Medição de Tensão

O modo de medição de tensão pode ser utilizado para medir tensões de corrente contínua de 0 V até 20 V.

Para selecionar o modo de medição de tensão, pressione o botão até que o símbolo V seja mostrado na seção "INPUT" da tela de trabalho. Em seguida, conecte o SLC100 de acordo com o diagrama abaixo.

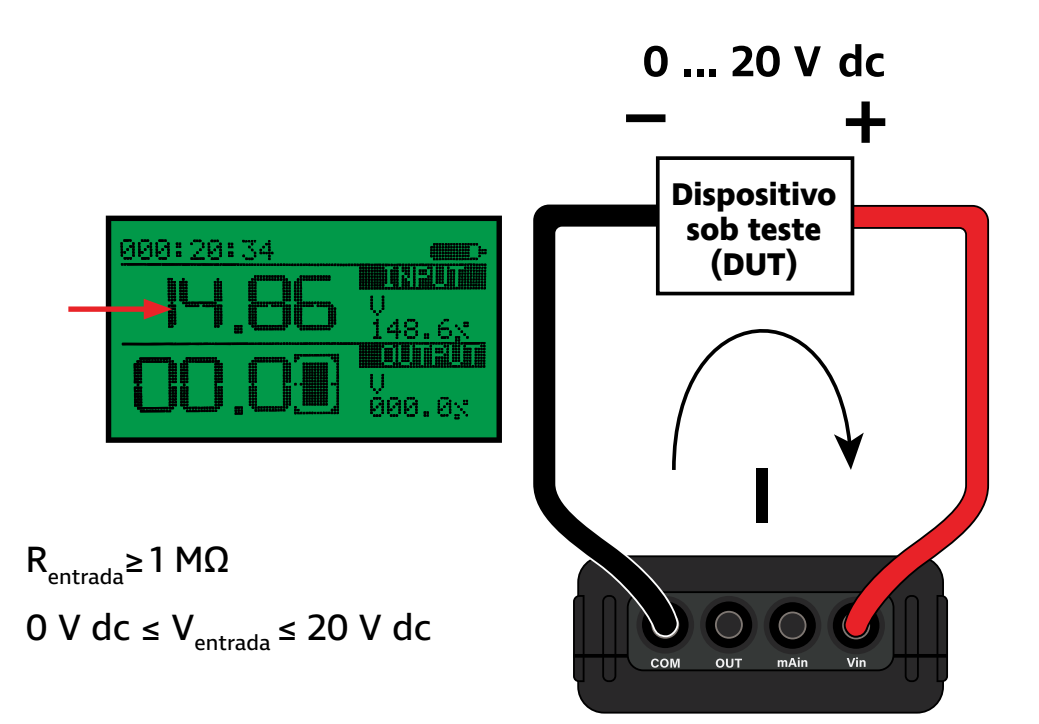

### Medição de Corrente Passiva

O modo de medição de corrente passiva pode ser utilizado para medir correntes contínuas de 0 mA até 24 mA. Nesse modo de operação, a tensão através das entradas do SLC100 deve ser mantida abaixo de 30 V dc.

Para selecionar o modo de medição de corrente passiva, pressione o botão  $\sqrt{m}$  até que o símbolo **mA** seja mostrado na seção "INPUT" da tela de trabalho. Em seguida, conecte o SLC100 de acordo com o diagrama abaixo.

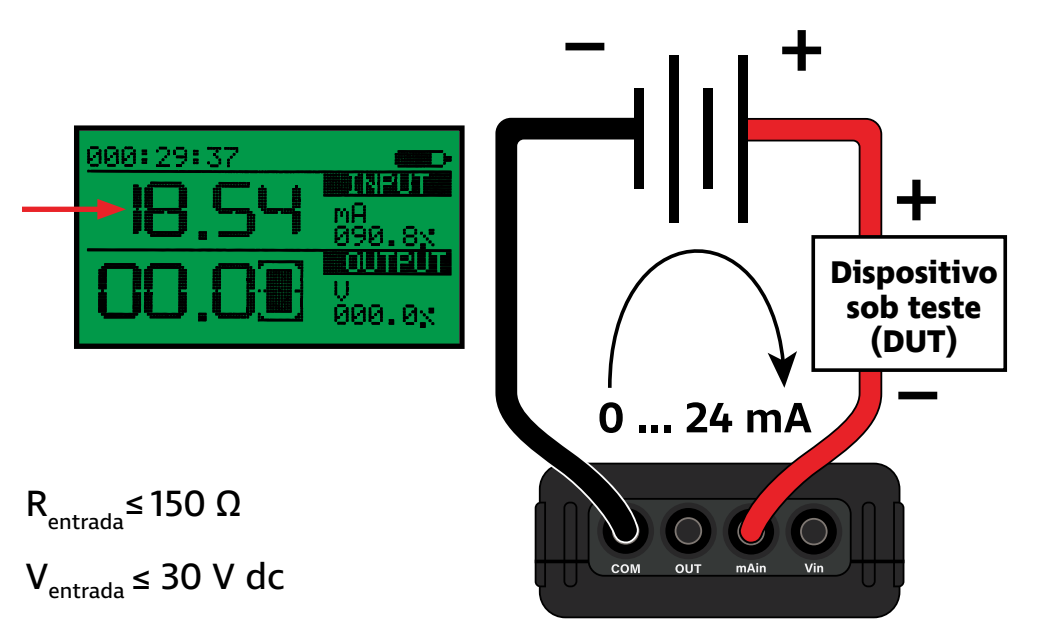

#### Medição de Corrente Ativa

O modo de medição de corrente ativa, ou medição de corrente com alimentação, pode ser utilizado para medir correntes contínuas de 0 mA até 24 mA ao mesmo tempo em que o SLC100 providencia alimentação 24 V dc no loop de corrente.

Para selecionar o modo de medição de corrente ativa, pressione o botão **até que o símbolo mA 24V** seja mostrado na seção "INPUT" da tela de trabalho. Em seguida, conecte o SLC100 de acordo com o diagrama abaixo.

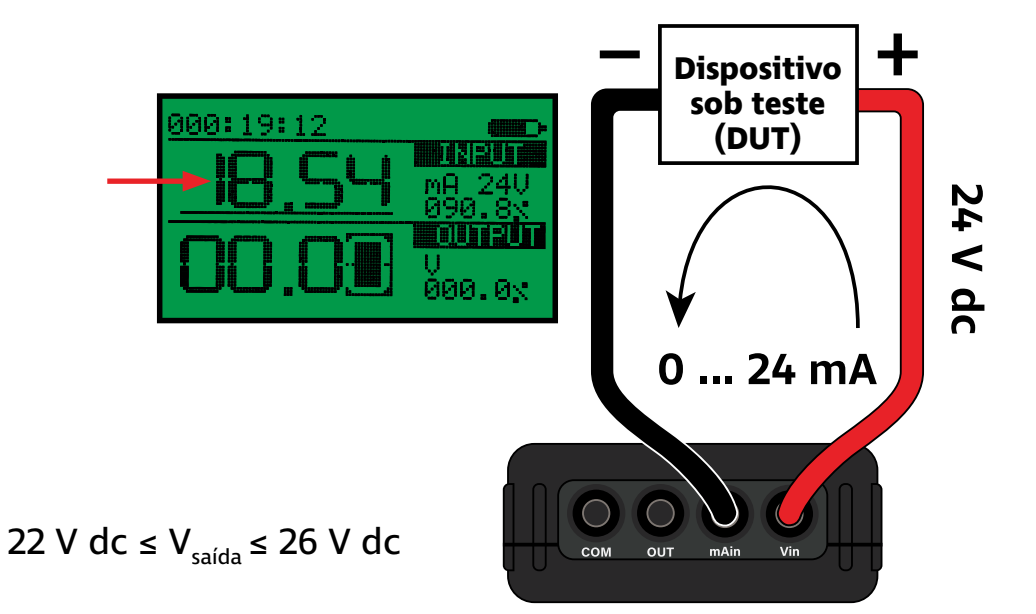

# Geração de

Tensão

O modo de geração de tensão pode ser utilizado para gerar tensões de corrente contínua de 0 V dc até 20 V dc.

Para selecionar o modo de geração de tensão, pressione o botão até que o símbolo V seja mostrado na seção "OUTPUT" da tela de trabalho. Utilize os botões de setas para definir o valor da saída de tensão.

Em seguida, conecte o SLC100 de acordo com o diagrama abaixo.

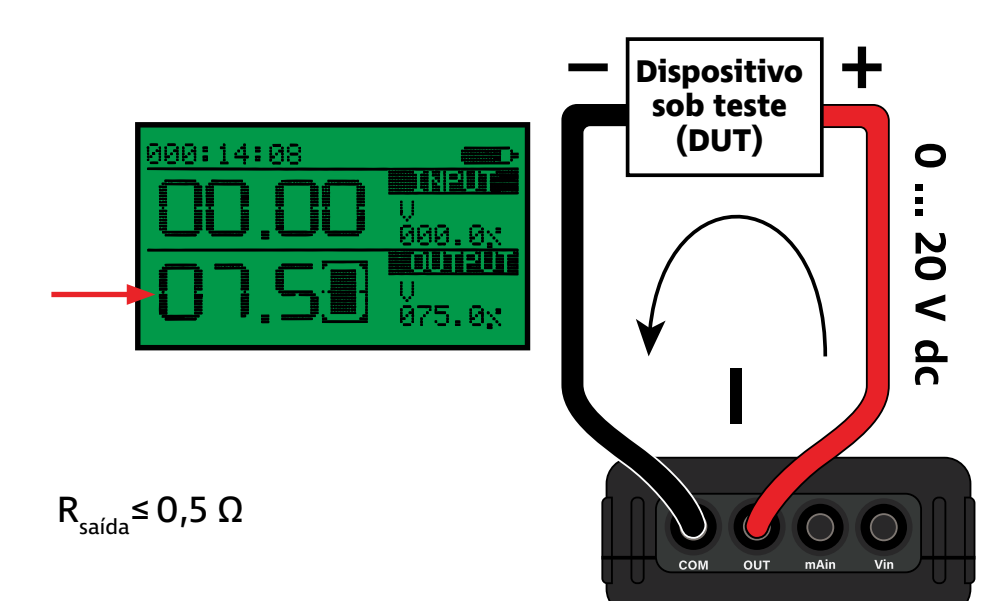

#### Simulação de Transmissor

O modo de simulação de transmissor, também conhecido como current sink, simulate ou XTR, pode ser utilizado para controlar correntes de 0 mA até 24 mA em uma malha alimentada externamente.

Para selecionar o modo de simulação de transmissor, pressione o botão  $|ov|$  até que o símbolo **mA 0V** seja mostrado na seção "OUTPUT" da tela de trabalho. Utilize os botões de setas para definir o valor da corrente a ser controlada.

Em seguida, conecte o SLC100 de acordo com o diagrama abaixo.

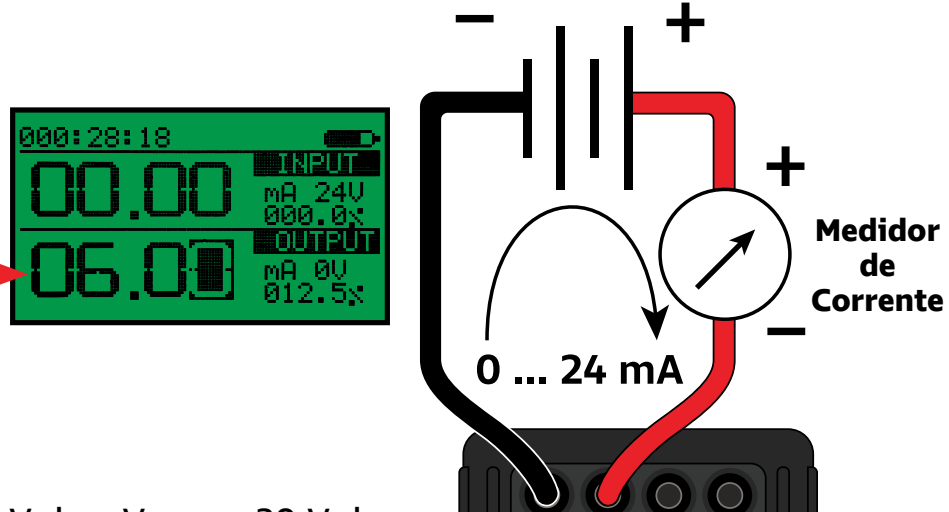

10 V dc ≤  $V_{\text{extern}}$  ≤ 30 V dc

### Geração de Corrente Ativa

O modo de geração de corrente ativa, também conhecido como currente source, pode ser utilizado para controlar correntes de 0 mA até 24 mA com alimentação 24 V dc integrada.

Para selecionar o modo de geração de corrente ativa, pressione o botão **<sup>out</sup> até que o símbolo mA 24V** seja mostrado na seção "OUTPUT" da tela de trabalho. Utilize os botões de setas para definir o valor da corrente a ser gerada.

Em seguida, conecte o SLC100 de acordo com o diagrama abaixo.

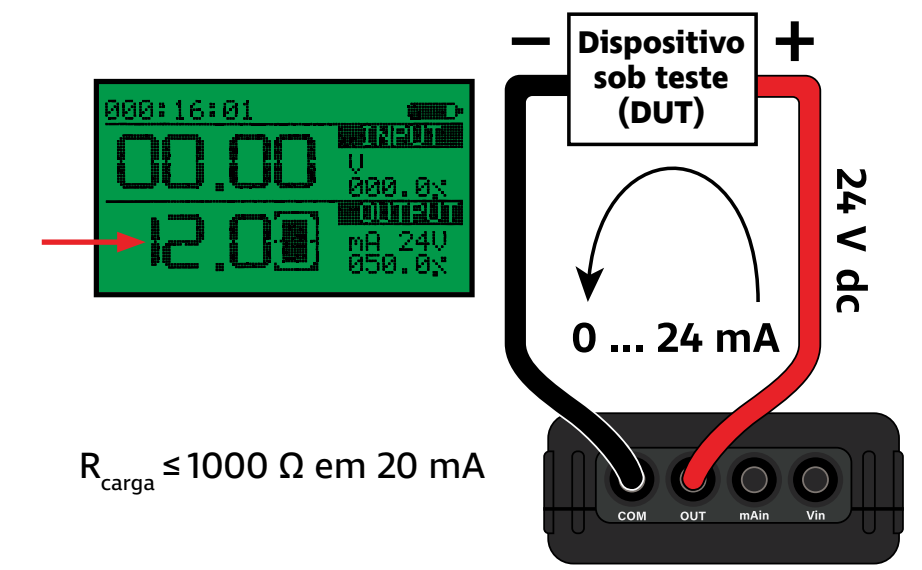

## Teste de Atuadores

O SLC100 pode ser utilizado realizar o teste e comissionamento de atuadores 4 ... 20 mA, como posicionadores pneumáticos e atuadores elétricos. Com o SLC100, é possível simultaneamente controlar o atuador e medir a saída de retransmissão 4 ... 20 mA do equipamento (também conhecida como **feedback output**), permitindo a realização de testes de forma rápida e prática.

Existem dois tipos de saída de retransmissão para atuadores, e cada uma deve exige uma ligação diferente:

1. Retransmissão passiva: nesse tipo de retransmissão, o atuador precisa de uma alimentação de 24 V dc nos terminais da saída de retransmissão para funcionar.

2. Retransmissão ativa: nesse tipo de retransmissão, o atuador gera uma saída 4 ... 20 mA com alimentação 24 V dc integrada, e portanto, a saída de retransmissão não precisa ser alimentada para funcionar.

#### Retransmissão Passiva

Nessa aplicação, o calibrador SLC100 irá controlar o posicionador através do modo de geração de corrente ativa. Ao mesmo tempo, irá utilizar o modo de medição de corrente ativa para medir a corrente retransmitida pelo posicionador.

Primeiro, pra selecionar o modo de medição de corrente ativa, pressione o botão **até que o símbolo mA 24V seja** mostrado na seção "INPUT" da tela de trabalho. Em seguida, para selecionar o modo de geração de corrente ativa, pressione o botão <sup>out</sup> até que o símbolo **mA 24V** seja mostrado na seção "OUTPUT" da tela de trabalho. Utilize os botões de setas ou os botões de porcentagem para definir o valor da corrente a ser gerada.

Finalmente, conecte o SLC100 ao posicionador de acordo com o diagrama abaixo.

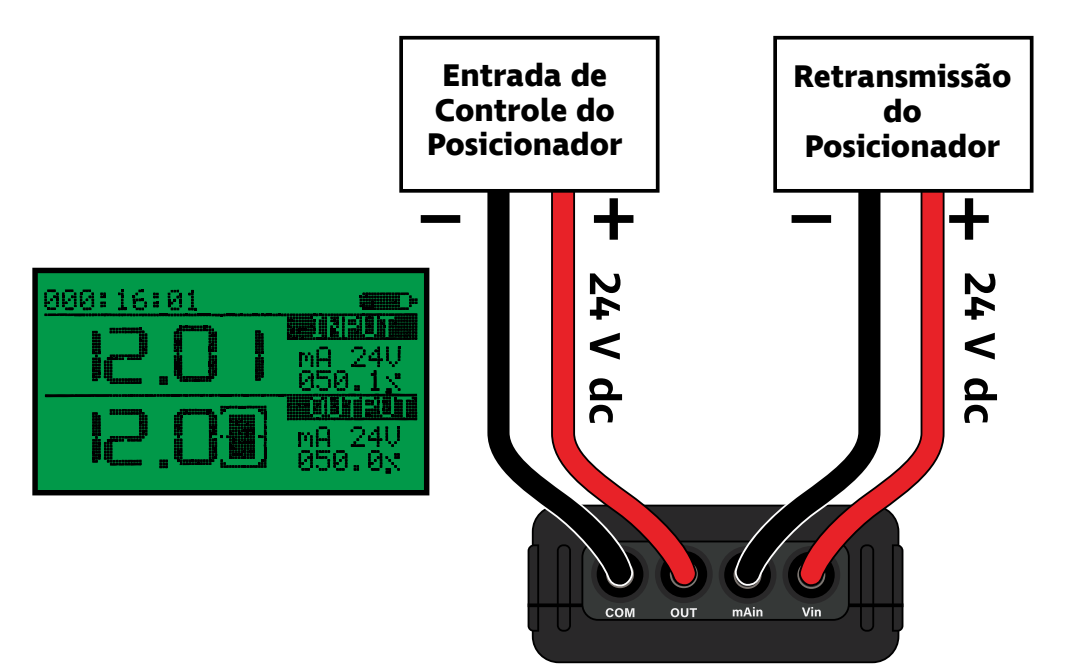

#### Retransmissão Ativa

Nessa aplicação, o calibrador SLC100 irá controlar o posicionador através do modo de geração de corrente ativa. Ao mesmo tempo, irá utilizar o modo de medição de corrente passiva para medir a corrente retransmitida pelo posicionador.

Primeiro, pra selecionar o modo de medição de corrente passiva, pressione o botão  $\boxed{\mathbf{N}}$  até que o símbolo **mA** seja mostrado na seção "INPUT" da tela de trabalho. Em seguida, para selecionar o modo de geração de corrente ativa, pressione o botão até que o símbolo mA 24V seja mostrado na seção "OUTPUT" da tela de trabalho. Utilize os botões de setas ou os botões de porcentagem para definir o valor da corrente a ser gerada.

Finalmente, conecte o SLC100 ao posicionador de acordo com o diagrama abaixo.

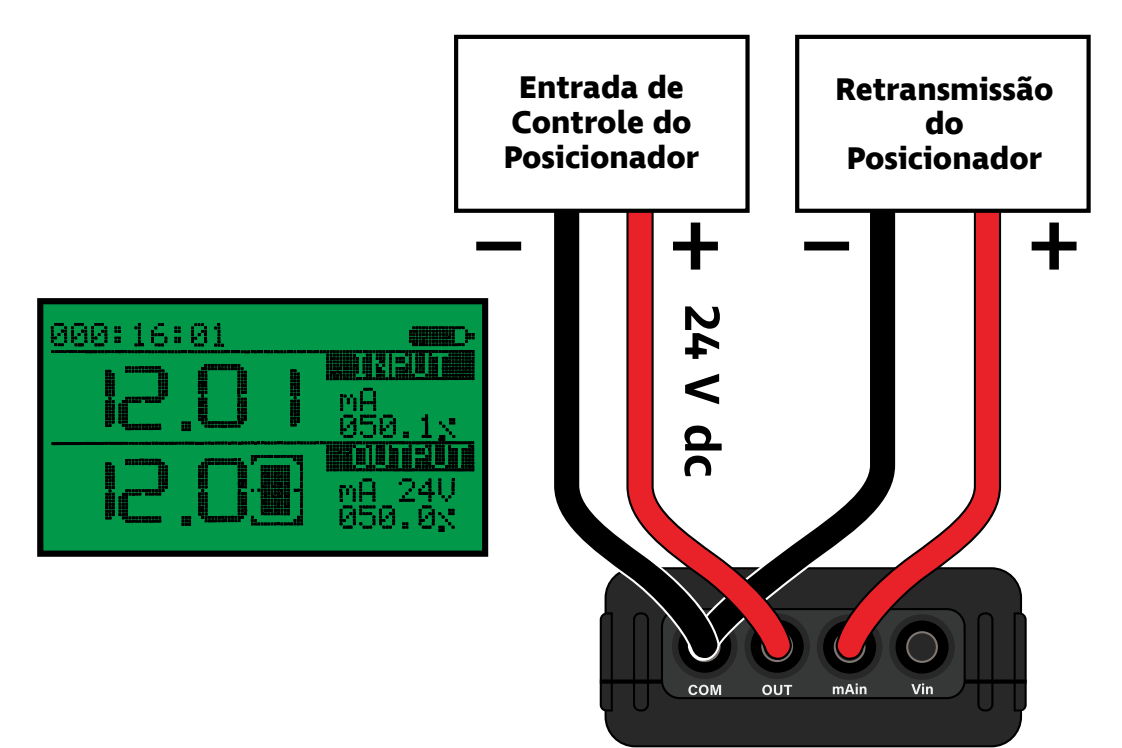

## Funções Adicionais

Menu de

O SLC100 possui funções extras além da geração e medição de grandezas elétricas. As principais funções são: geração automática de grandezas elétricas, auto-desligamento, ajuste do brilho da tela e travamento de modificações.

As subseções a seguir descrevem cada uma das funções adicionais do SLC100.

Para acessar o menu de configurações do SLC100 a partir da tela Acessando Para acessar o menu de configurações do SLC100 a pa<br>de trabalho, basta apertar o botão **premigle por 1** segundo.

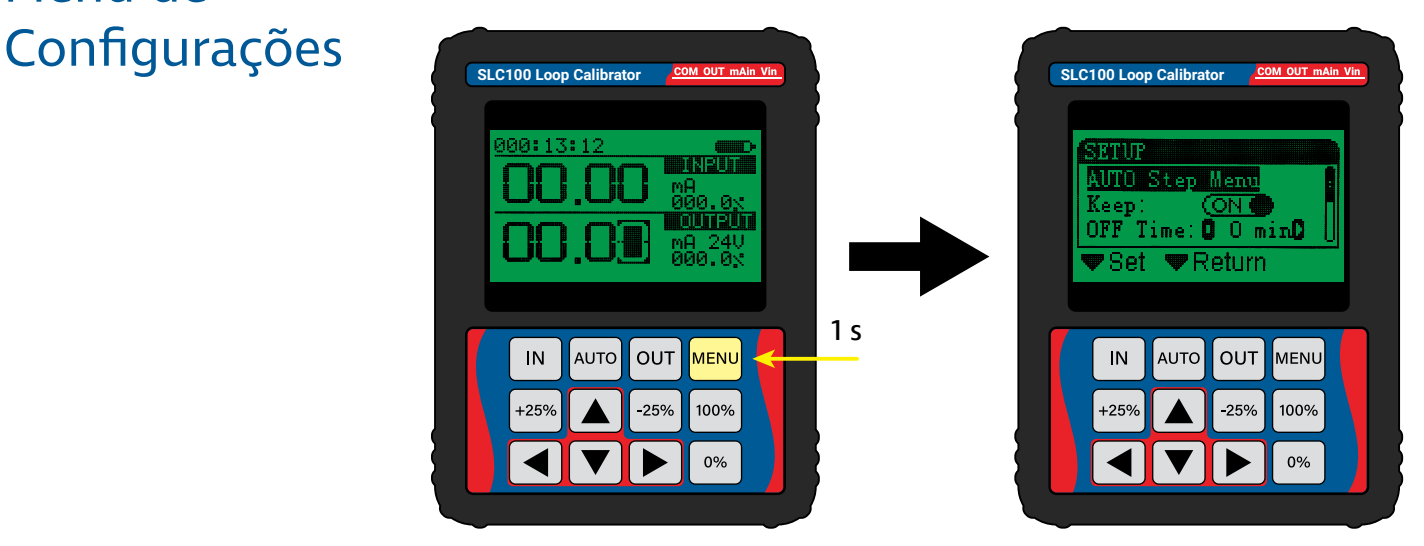

#### Acesso ao menu de configurações do SLC100

Para navegar a lista de configurações do menu, utilize os botões  $\blacksquare$ e $\blacksquare$ 

Para selecionar ou modificar uma configuração, utilize os botões  $\boxed{\mathbb{N}}$ ,  $\boxed{\blacktriangleleft}$  ou  $\boxed{\blacktriangleright}$ .

Para retornar do menu de configurações, utilize o botão wase.

#### Auto-Desligamento

O SLC100 pode ser configurado para desligar automaticamente após determinado tempo de inatividade.

Para modificar a configuração de auto-desligamento, acesse o menu de configurações e selecione a opção **OFF Time**.

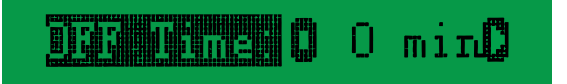

As opções de auto desligamento são:

0 min: o SLC100 não irá desligar automaticamente. 30 min: o SLC100 irá desligar após 30 minutos. 60 min: o SLC100 irá desligar após 1 hora. 90 min: o SLC100 irá desligar após 1 hora e 30 minutos. 120 min: o SLC100 irá desligar após 2 horas.

#### Ajuste de Brilho da Tela

A intensidade do brilho da tela do SLC100 pode ser modificada através do menu de configurações.

Para modificar a intensidade de brilho na tela, acesse o menu de configurações e selecione a opção **Backlight**.

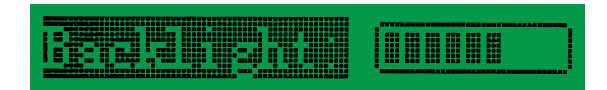

#### Travamento de **Configurações**

É possível travar o SLC100 para impedir a modificações no seus modos de entrada e saídas elétricas e também impedir o acesso ao menu de configurações.

Para travar as configurações do SLC100, a partir da tela de trabalho, basta apertar o botão **MENU** por 3 segundos ou mais, até que o símbolo de cadeado seja mostrado no topo da tela.

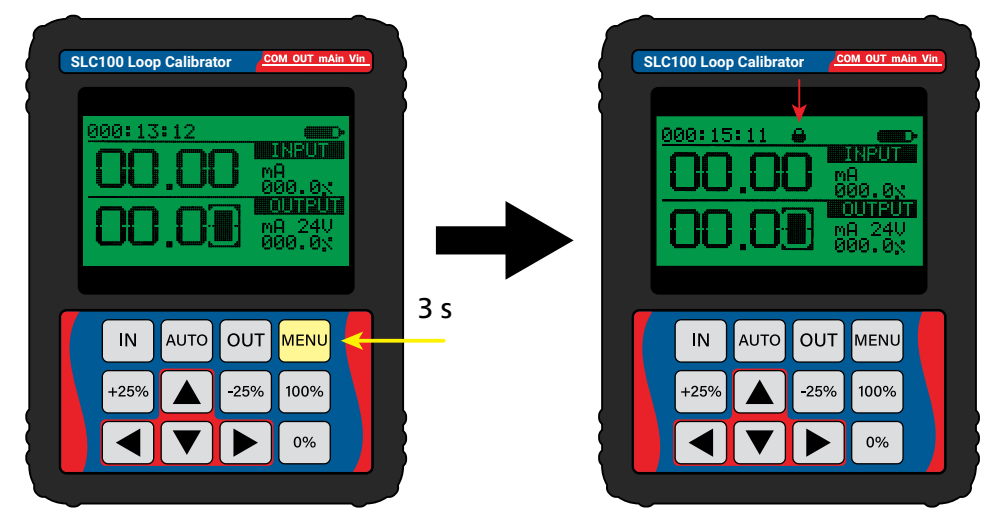

Travamento de configurações do SLC100

Com o travamento de configurações ativado, não é possível acessar o menu de configurações ou modificar o modo de medição ou o modo de geração de grandezas elétricas.

Para desativar o travamento de configurações, basta apertar novamente o botão **MENU** por 3 segundos ou mais.

### Geração Automática

O SLC100 pode ser utilizado para gerar automaticamente uma rampa de saída de corrente ou tensão. A função de rampa automática permite a customização do formato da rampa, os valores iniciais e finais de saída, o valor do degrau e o tempo de permanência em cada degrau.

Para configurar a função de rampa automática de saída, acesse o menu de configurações apertando o botão MENU. Em seguida, selecione a opção **AUTO Step Menu** para acessar as configurações da função de rampa automática.

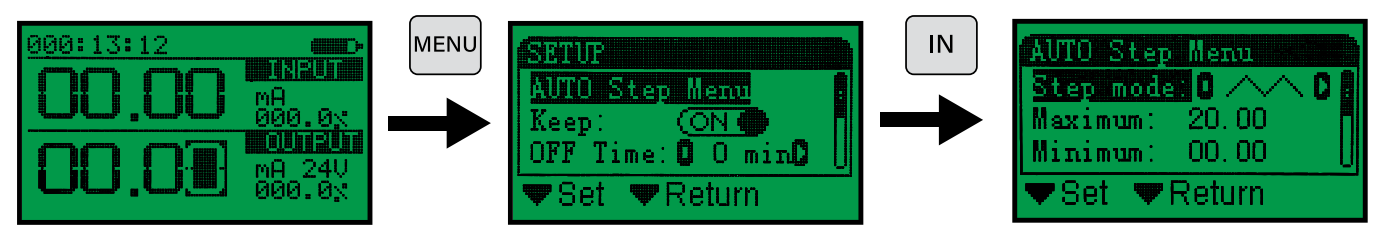

Acessando configurações de rampa automática

#### Configurações da geração automática

Na tela de configurações da função de rampa automática, existem 5 parâmetros que podem ser modificados para definir a rampa que será gerada:

1. **Step mode**: esse parâmetro define o formato da rampa. Existem 3 opções possíveis:

**Formato triangular** - a saída começa no valor mínimo, sobe gradualmente até o valor máximo, e em seguida desce gradualmente até o valor mínimo, recomeçando o ciclo.

**Trormato serra** - a saída começa no valor mínimo, sobe gradualmente até o valor máximo, e em seguida desce diretamente para o valor mínimo, recomeçando o ciclo.

**NNN** Formato serra invertida - a saída começa no valor mínimo, sobe diretamente para o valor máximo, e em seguida desce gradualmente até o valor mínimo, recomeçando o ciclo.

2. **Maximum**: esse parâmetro define o valor máximo de corrente ou tensão que será gerada. O valor selecionado deve ser entre 0,00 e 24,00.

3. **Minimum**: esse parâmetro define o valor mínimo de corrente ou tensão que será gerada. O valor selecionado deve ser entre 0,00 e 24,00.

4. **Delay**: esse parâmetro define o tempo de permanência em cada degrau de saída em segundos. O valor selecionado deve ser entre 0,1 segundos e 99999,9 segundos.

5. **Step Val**: esse parâmetro define o valor de cada degrau da saída em tensão ou corrente. O valor selecionado deve ser entre 0,01 e 24,00.

#### Ativando geração automática

Após configurar os parâmetros da função de rampa, para utilizarmos a função de geração automática precisamos retornar à tela de trabalho. Para retornar à tela de trabalho, partindo da tela de configurações da função de rampa, pressione o botão duas vezes.

Estando na tela de medição, utilize o botão | outo Jara selecionar o modo de geração (tensão/V, corrente ativa/mA 24V ou corrente passiva/mA 0V). Em seguida, para iniciar a geração automática, pressione o botão AUTO.

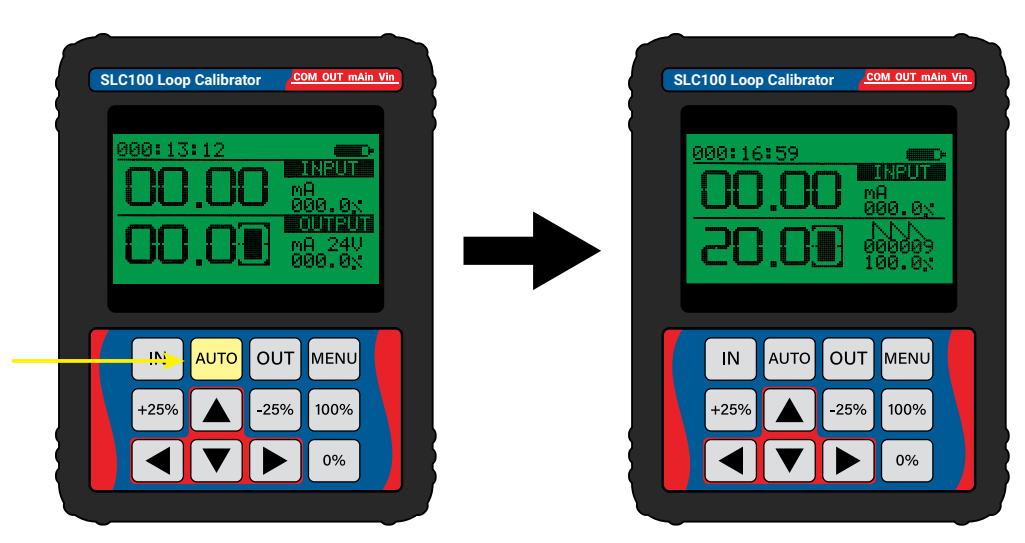

#### Ativando função de geração automática

Após a ativação da geração automática, o SLC100 passará a gerar a saída elétrica de acordo com os parâmetros de rampa configurados. A tela passará a indicar o valor da saída atual, e no canto direito serão indicados o formato da rampa selecionada e o número de ciclos de geração já executados.

Para desativar o modo de geração automática, basta pressionar o botão <u>Auto</u>.

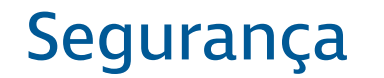

Antes de instalar e operar o SLC100, leia e entenda todas as informações relevantes. Isso inclui todos os protocolos de segurança do local de trabalho, normas de segurança gerais, e toda documentação técnica.

O SCL100 deve ser utilizado apenas por profissionais qualificados. O usuário é responsável pelo transporte, armazenamento, instalação, operação e manutenção do equipamento.

> Para prevenir incêndios, explosões e lesões:

- **Utilize o produto apenas como especificado na documentação técnica.**
- **Não realize alterações no equipamento fora do escopo definido pela documentação técnica. Isso irá invalidar a garantia do equipamento e poderá causar danos aos usuários e ao produto.**
- **Não utilize o equipamento se ele operar de forma incorreta.**
- **Não utilize o equipamento se ele estiver alterado ou danificado.**
- **Se o equipamento for colocado em uma situação fora de seus limites de segurança, verifique se houve algum dano ao equipamento. Se necessário, retorne o equipamento para a Sensycal para análise e reparo.**
- **Evite qualquer ação que possa gerar uma carga eletrostática. Descargas eletrostáticas podem gerar explosões.**
- **Não abra o compartimento de baterias em atmosferas explosivas. Isso pode causar uma explosão.**
- **Baterias podem causar faíscas incendiárias. Instale ou troque baterias apenas em áreas seguras.**

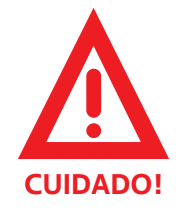